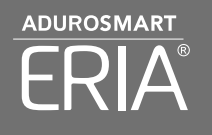

USER MANUAL SMART SOCKET

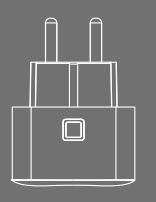

5. Once the Device is succesfully added , The LED will stop flashing and the device can be seen in you APP.

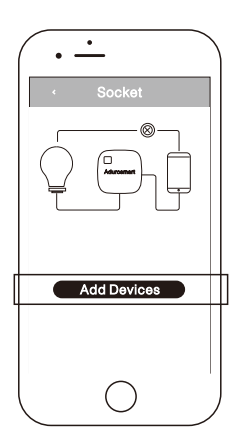

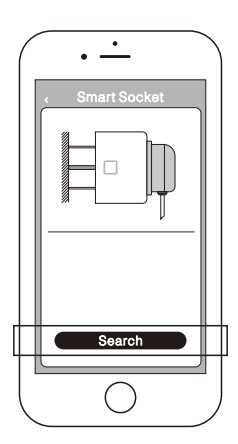

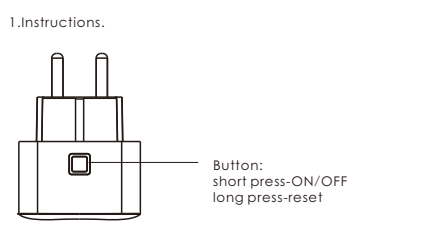

2.Short press the button. 3.The light will ash continuously for 60 seconds. (Device is in pairing mode)

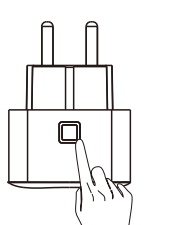

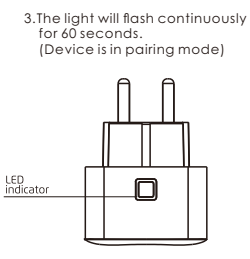

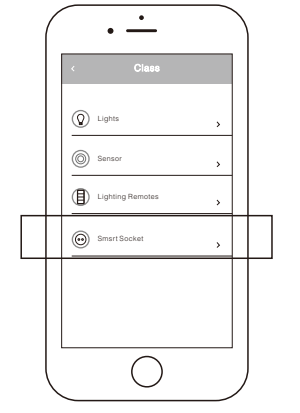

4.Open your control station App and press on settings →devices

→smart sockets →ADD device.

## **LED FUNCTION TABLE**

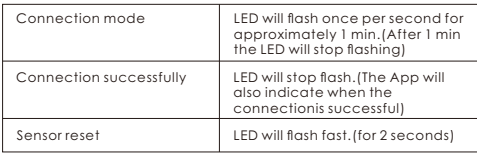

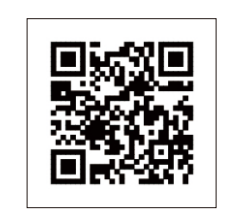

## www.eria-smart.com/manuals/Socket

## **Trouble Shooting:**

 6.To reset the device. \*\*\*To reset the sensor press the button 5 sec . The LED will ash fast to conrm the reset.

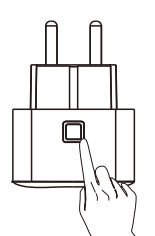